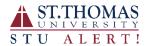

To update your contact information, please go to: mybobcat.stu.edu

1. Go to the WebAdvisor section.

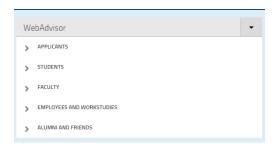

2. Click on "Students", "Faculty" or "Employees and Workstudies" to access the drop down.

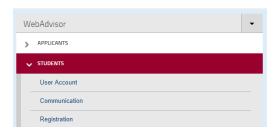

3. Then select "User Account", then "Address/Personal Email Change".

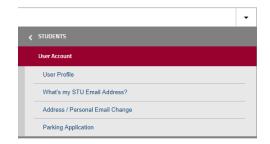

4. Complete the form and then hit "Submit".

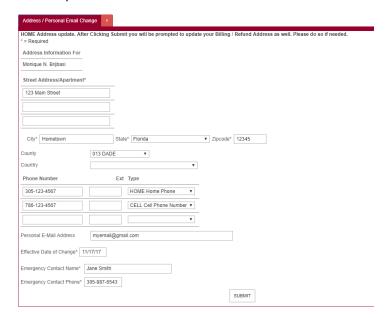